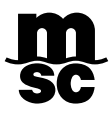

## **MYMSC - ENVIO DE VGM**

## VGM MYMSC.COM

GUIA PASSO-A-PASSO PARA ENVIO DO VGM PELO PORTAL MYMSC.COM:

- 1- Entrar no site mymsc.com com sua senha.
- 2- Clicar em "SOLAS VGM" e selecionar "Submit VGM":

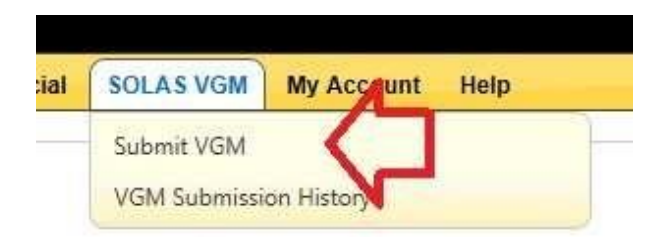

3- Inserir o número da reserva (Booking) ou número do BL no campo abaixo:

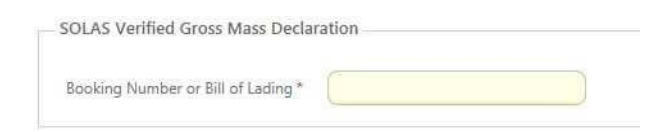

4- Preencher os campos indicados com informações de quem pesou a carga, inserir a data em que foi pesado em "Weighing Date" e selecionar o método usado em "Weighing Method". Sendo "Method 1" para quando o contêiner foi pesado cheio e "Method 2" para quando somado o peso da carga e adicionado a tara do container:

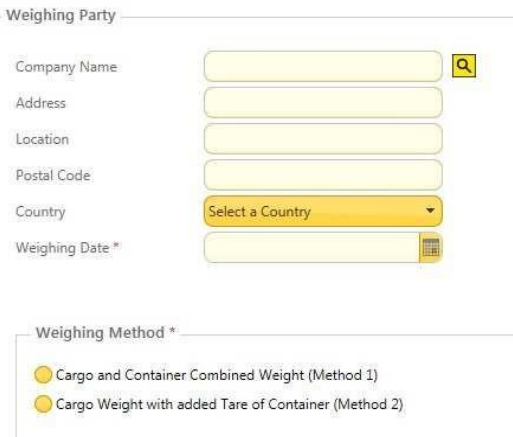

5- Preencher com os dados do responsável por informar o VGM, este geralmente será o Exportador (Shipper):

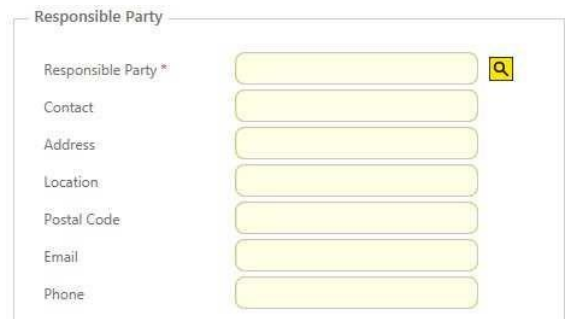

6- Preencher com o nome da pessoa que está assinando eletronicamente (com a devida autorização do exportador) e a data presente:

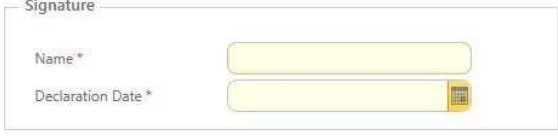

7- Inserir o número do contêiner na coluna "Container", o peso (VGM) na coluna "VGM Weight" e a unidade de peso utilizada na coluna "Unit".

## – OBSERVAÇÕES IMPORTANTES –

- a) O número do container não deve conter: espaço, ponto nem vírgula. Portanto, pedimos digitar apenas as letras e os números;
- b) A unidade de peso deve ser mencionada em "kgs" e não em "lbs". Se porventura no VGM constar Libras , obrigatoriamente o usuário deverá enviar um novo VGM corrigindo a informação. Lembramos que a alteração estará passível de cobrança da taxa de "amend" VGM;
- c) O prazo para envio do VGM é de 02 horas antes do Deadline oficial de carga estipulado para o respectivo navio e portanto não concedemos extensão para o envio de VGM;
- d) Para corrigir um VGM enviado, basta reenviar um novo VGM contendo a informação correta. O nosso sistema irá sobrepor a informação anterior. Lembramos que a alteração estará passível de cobrança da taxa de "amend" VGM;
- e) Todas os VGMs submetidos no Portal ficam salvos no menu "VGM Submission History" por um período de 90 dias e podem ser extraídas a qualquer momento efetuando a pesquisa pelos números da reserva ou do container.

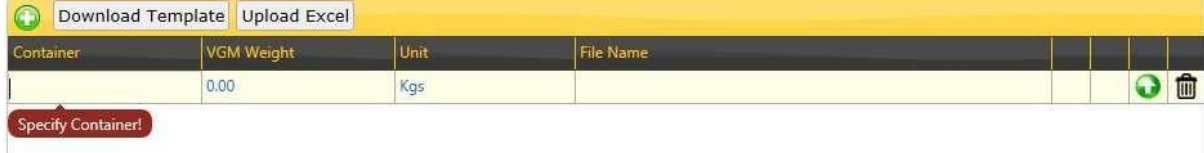

8- Clicar em "Submit" para enviar o VGM ao nosso sistema.

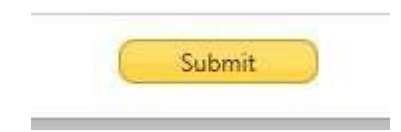